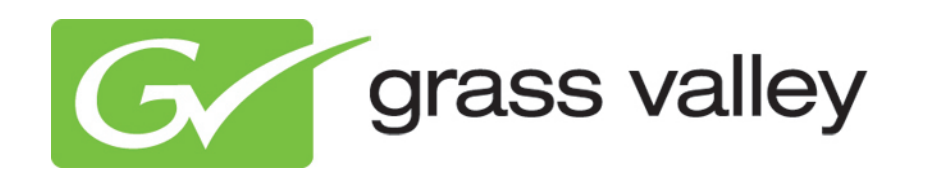

# **K2 Edge Smart Playout Center Cross Conversion and Service Extraction Manual**

Document version: 4.0.2 - 4-22-2013

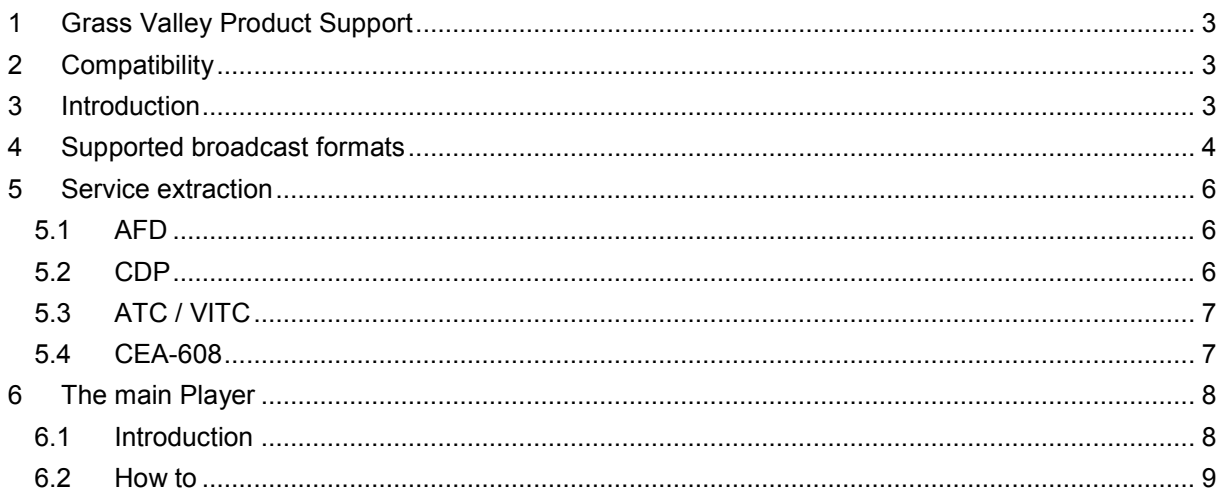

Copyright © Grass Valley USA, LLC. All rights reserved. This product may be covered by one or more U.S. and foreign patents.

# <span id="page-2-0"></span>**1 Grass Valley Product Support**

Contact information: http://www.grassvalley.com/support/contact

U.S Technical Support: +1 800-547-4989 or +1 530 478 4148 or E-mail: Please use our online form All other countries Technical Support: +800 80 80 20 20 or +33 1 48 25 20 20 or E-mail: callcentre@grassvalley.com

FAQ: http://grassvalley.novosolutions.net/

Training: [https://grassvalley.csod.com/LMS/catalog/Main.aspx?tab\\_page\\_id=-67&tab\\_id=6](https://grassvalley.csod.com/LMS/catalog/Main.aspx?tab_page_id=-67&tab_id=6)

### <span id="page-2-1"></span>**2 Compatibility**

The functionality described in this document requires K2 Edge version 4.0.2.

# <span id="page-2-2"></span>**3 Introduction**

From release 4.0.2 K2 Edge supports cross conversion between different broadcast signals. This means that the system is capable of transforming a broadcast signal from one type towards another. For example, a playout system renders and broadcasts a [720@59.94p](mailto:720@59.94p) signal. When using a live-input of type NTSC the K2 Edge will detect that the input and output formats are not compatible (but related) and will automatically insert a cross conversion filter. This cross conversion filter will deinterlace/interlace the frames and correct the frame rate.

Cross conversion is automatically applied to clips, SDI-feeds and animations as indicated in the tables in chapter [4.](#page-3-0)

A number of services embedded in clips and in the VBI-data in SDI-streams, such as AFD, ATC and CDP, are extracted from the input source and made available in the output, possibly converted to a suitable alternative format (for example ATC and VITC).

### <span id="page-3-0"></span>**4 Supported broadcast formats**

The following tables define the K2 Edge supported broadcast formats with their related supported input media formats.

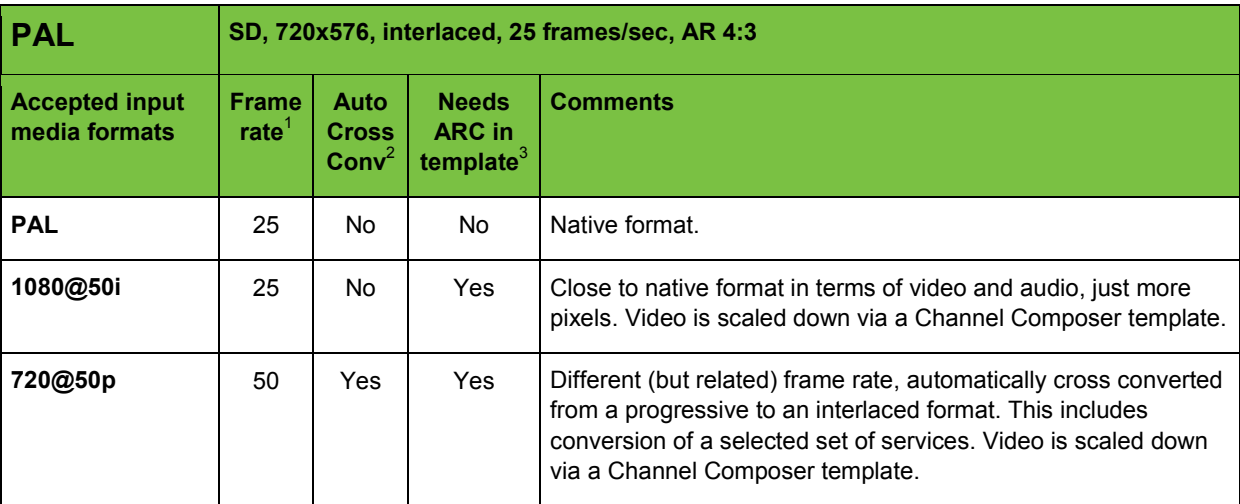

 $1$  Frame rate for all tables is in frames per second.

 $2$  Cross conversion will automatically be applied to clips, SDI-feeds and animations as indicated in all tables.

<sup>3</sup> Aspect Ratio Conversion (ARC) must be realized by design of dedicated templates in Channel Composer, as indicated in all tables.

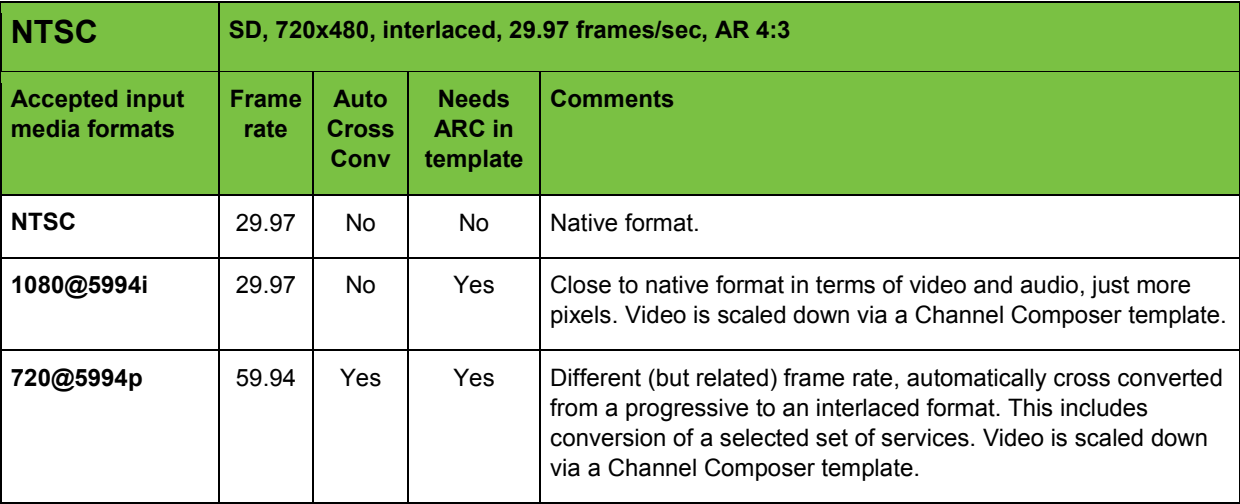

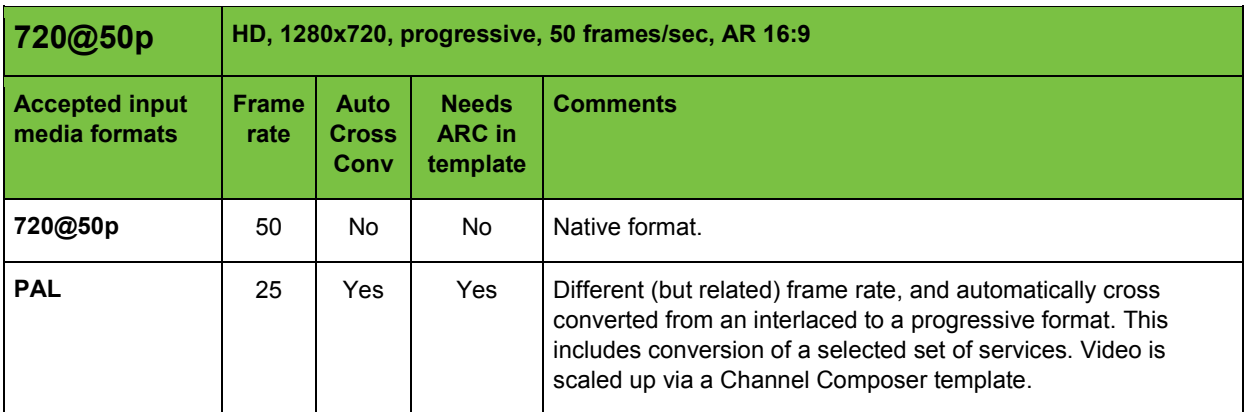

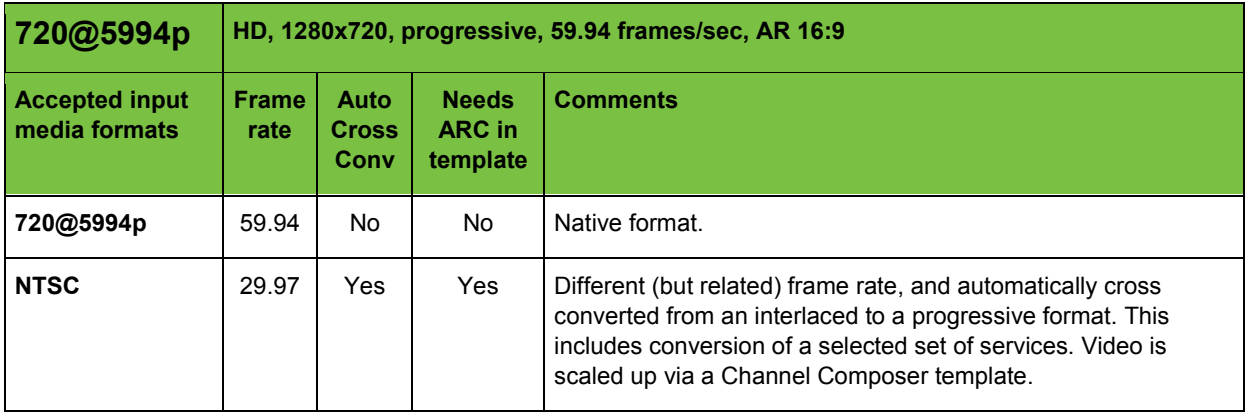

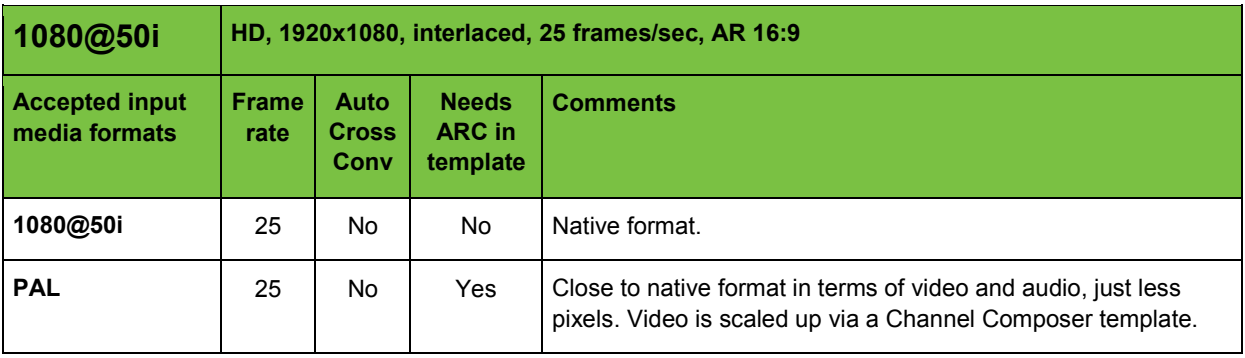

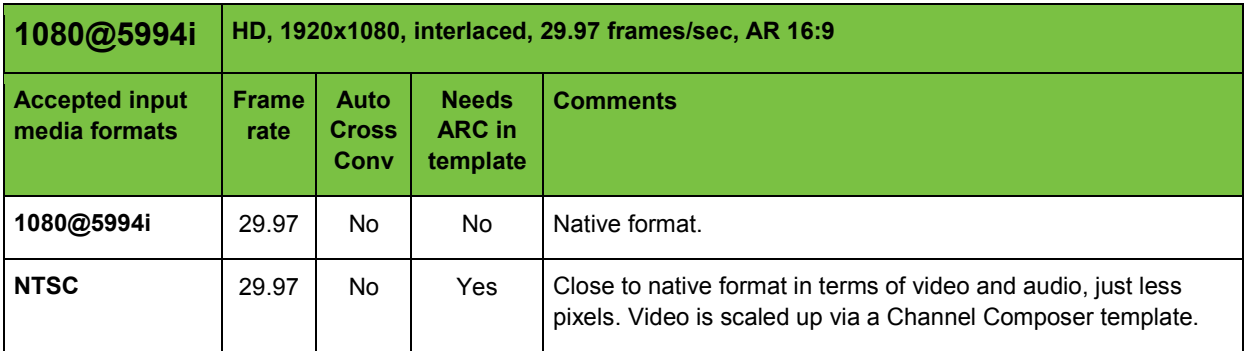

### <span id="page-5-0"></span>**5 Service extraction**

A number of services embedded in clips and in the VBI-data in SDI-streams are extracted from the input source and made available in the output, possibly converted to a suitable alternative format. These extracted services will survive cross conversion, although some of the conversions are lossy.

The following sections describe each of the services recognized by the extraction process, with a list of the recognized sources.

#### <span id="page-5-1"></span>**5.1 AFD**

The following input sources are supported for extraction of the Active Format Description (AFD) service, in given order of priority:

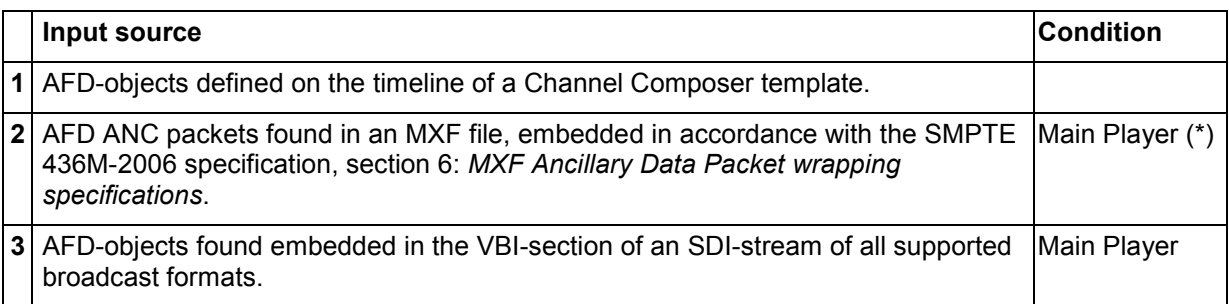

(\*) Input sources with the main Player condition are only recognized when the associated Channel Composer Player object was assigned the main player role. At any given time, only one Player can have this role.

#### <span id="page-5-2"></span>**5.2 CDP**

The following input sources are supported for extraction of the Caption Distribution Packet (CDP) service, in given order of priority:

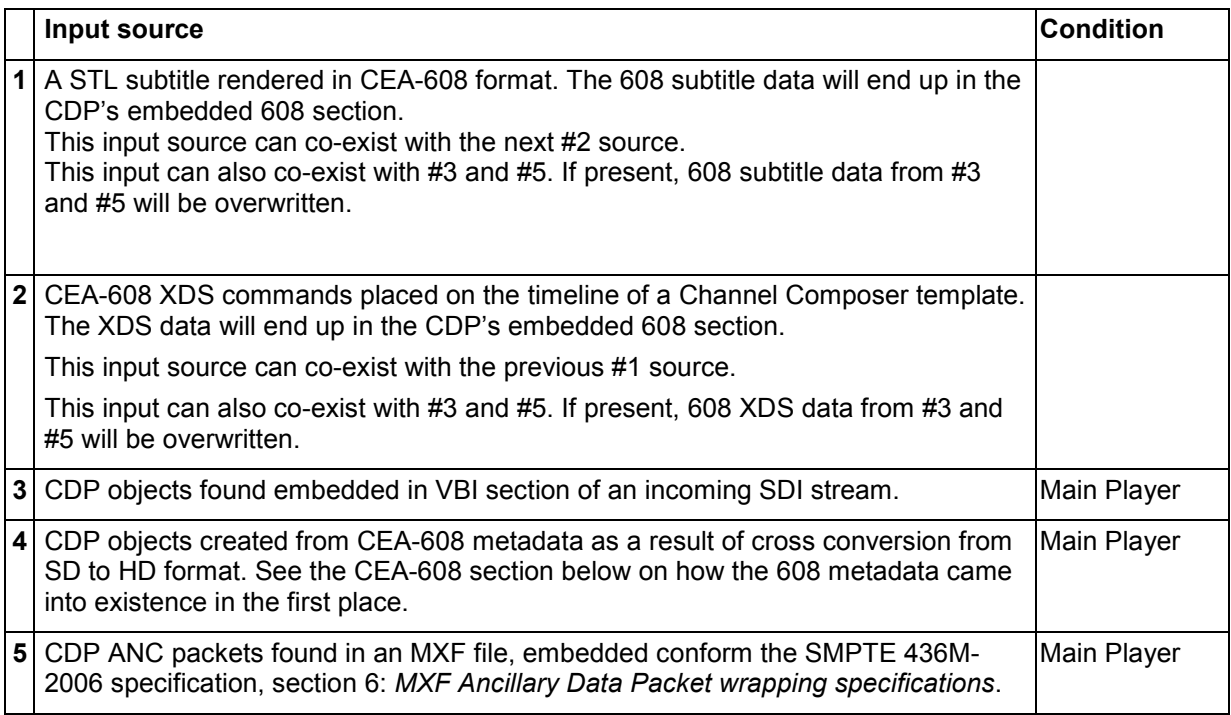

### <span id="page-6-0"></span>**5.3 ATC / VITC**

The following input sources are supported for extraction of the Ancillary Time Code (ATC) and Vertical Interval Time Code (VITC) services, in given order of priority:

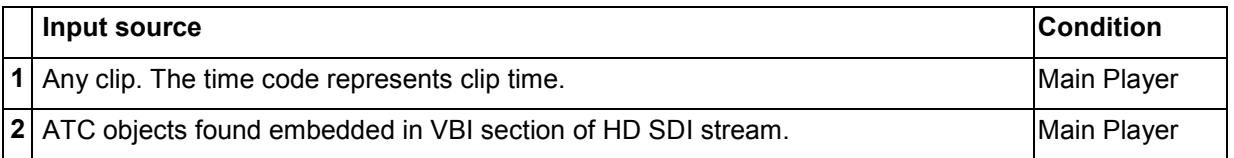

That is, the ATC/VITC output reflects the time code of either the currently playing clip (if playing with main player role) or the currently playing SDI stream (again, only if playing as main player).

The extracted time code is emitted as VITC for SD-channels and ATC for HD channels.

#### <span id="page-6-1"></span>**5.4 CEA-608**

The following input sources are supported for extraction of the CEA-608 closed caption service, in given order of priority:

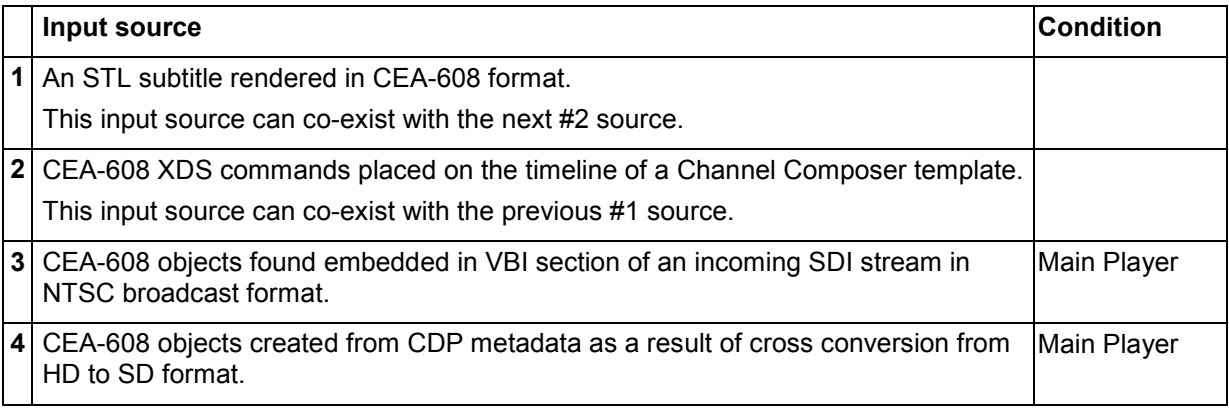

### <span id="page-7-0"></span>**6 The main Player**

#### <span id="page-7-1"></span>**6.1 Introduction**

In Channel Composer, Objects such as 'Clip', 'Audio' and 'Still' use a Player to play out content. Players can be used to control playout. Different actions can be defined. The default is: Play. Players can be modified in the **Object** and **Objects** window.

### $R^2$

One main Player can be active per Channel.

The main Player role has following properties:

- The main Player has priority over other Players when resources are assigned.
- If the main Player contains an embedded Closed Caption subtitle stream, this stream will be played out. If other Clips contain subtitle streams, these streams will not be played out. In other words, only the main Player's subtitle stream will be played out.
- The main Player is the source for the ATC (HD) or VITC (SD) timecode signal in the SDIoutput. Only one signal can be sent out, i.e. from the main Player.
- If the main Player is a Live Player and this Player transfers VBI-data from the SDI-input, this VBI-data will be transferred to SDI-out instead of any VBI-data generated by the K2 Edge server. This means that VBI-data from the input such as subtitles and teletext is passed to the output 'as is'.
- The main Player role can be assigned at any point in time, but is only active if between an In and Out Point.

#### <span id="page-8-0"></span>**6.2 How to**

晚

In Channel Composer, the main Player command is automatically added for the first Clip or Live Object that is added to a Template.

To manually set the main Player:

In Channel Composer, go to **Library** > **Command** and select the **Set Main Player** icon.

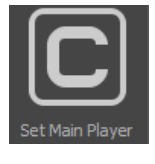

**-** Drag on the **Template Timeline**, on the appropriate template and time. The Set Main Player icon is added to the timeline.

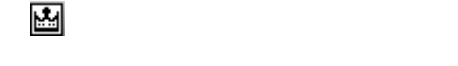

Double-click the Set Main Player icon and in its **Object** window, select the appropriate Player.

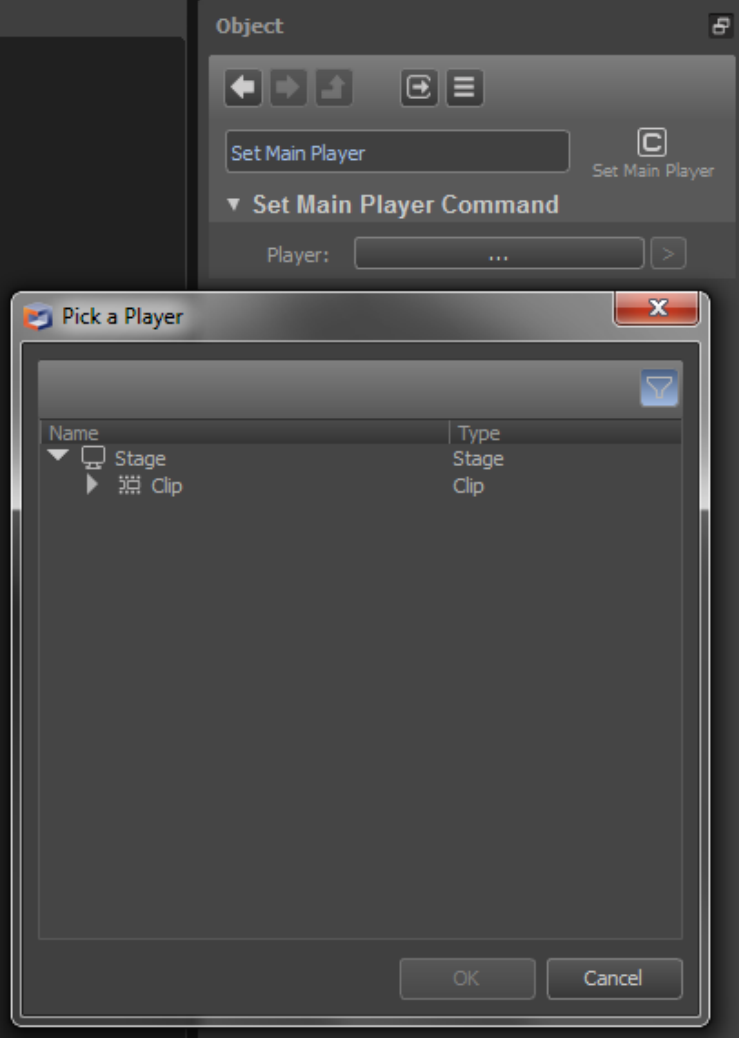

*Example Pick a Player window in Channel Composer.*